# **Masurarea Turbiditatii Apei**

#### **Introducere**

Proiectul consta intr-un aparat de masurare a turbiditatii apei. Senzorul de turbiditate al aparatului trebuie introdus in apa si se vor astepta rezultatele primite de la buzzer, cele doua led-uri si display-ul LCD.

## **Descriere generală**

Buzzer-ul creeaza un zgomot de o intensitate direct proportionala cu nivelul de lichid transparent. Led-ul rosu este aprins cat timp mediul in care a fost introdus nu transparent, se aprinde led-ul albastru atunci cand mediul este suficient de curat (transparent), astfel putem determina daca lichidul este sau nu potabil. Display-ul LCD afiseaza valorile oferite de catre senzorul de turbiditate. Cu cat rezultatul afisat este mai mic cu atat continutul este mai opac, cu cat rezultatul este mai mare cu atat lichidul este mai transparent.

#### **Hardware design**

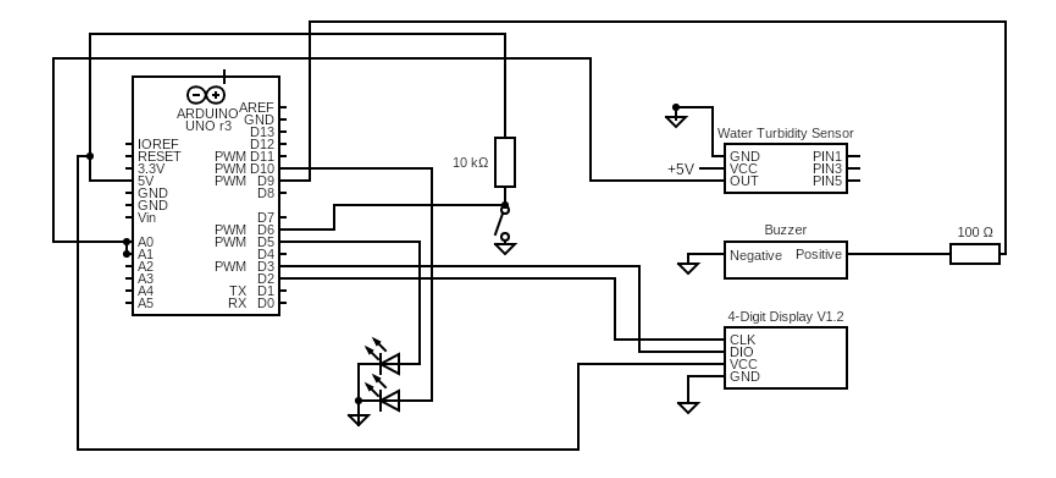

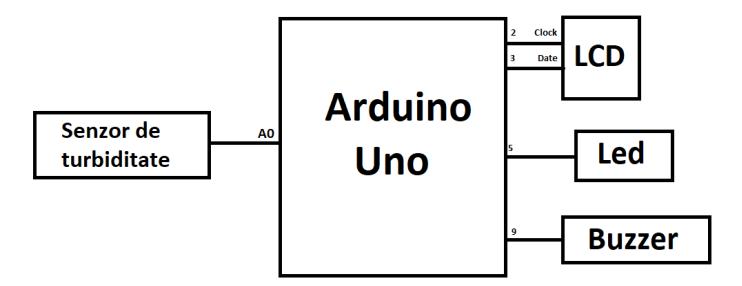

# **Lista componentelor**

- 1. Arduino Uno
- 2. Breadboard
- 3. Display LCD
- 4. Buzzer
- 5. LED de culoare rosu
- 6. LED de culoare albastra
- 7. Senzor de masurare a turbiditatii apei
- 8. Buton
- 9. Rezistente

# **Software Design**

Proiectul a fost realizat folosind ca unic mediu de dezvoltare Arduino IDE. Pentru a citi valorile date de catre senzor, am apelat analogRead(). Pentru a obtine o valoare proportionala cu nivelul de turbiditate afisat de catre senzor am folosit functia map pentru a converti valorile date la cifre intre 0 si 9, pe care ulterior le-am folosit pentru a seta rezonanta buzzerului. Am creat o functie displayNumber() ce citeste valoarea oferite de sonzor si o afiseaza pe ecranul LCD. Led-ul rosu se va aprinde doar daca pe LCD se va afisa o valoare mai mica decat 6. Led-ul albastru se aprinde doar in cazul in care valoarea afisata de LCD va fi mai mica decat 6. Intreg algoritmul va fi pus in functiune la apasarea butonului albastru.

## **Rezultate Obţinute**

 $\pmb{\times}$ 

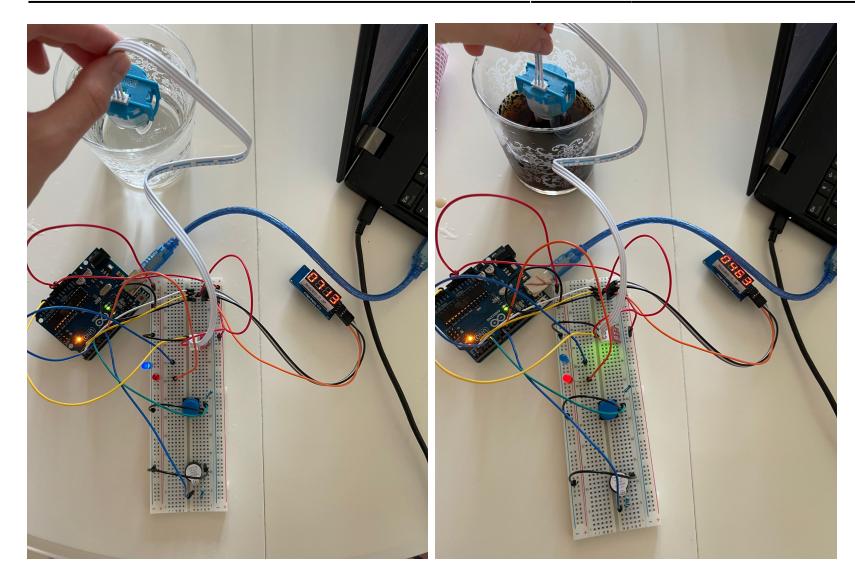

# **Concluzii**

Am invatat cum sa lucrez cu componente hardware si cu particularitatile Arduino. De asemenea mi-am reamintit anumite informatii invatate in anul II la Electronica Digitala.

## **Download**

[stratananamaria\\_335cb.zip](http://ocw.cs.pub.ro/courses/_media/pm/prj2022/amocanu/stratananamaria_335cb.zip)

## **Bibliografie/Resurse**

- <https://create.arduino.cc/projecthub/ryanchan/tm1637-digit-display-arduino-quick-tutorial-ca8a93>\
- [https://circuitdigest.com/microcontroller-projects/measuring-turbidity-of-water-to-determine-water-q](https://circuitdigest.com/microcontroller-projects/measuring-turbidity-of-water-to-determine-water-quality-using-arduino-turbidity-sensor) [uality-using-arduino-turbidity-sensor](https://circuitdigest.com/microcontroller-projects/measuring-turbidity-of-water-to-determine-water-quality-using-arduino-turbidity-sensor)
- <https://ocw.cs.pub.ro/courses/pm>
- <https://how2electronics.com/diy-turbidity-meter-using-turbidity-sensor-arduino/>

[Export to PDF](http://ocw.cs.pub.ro/?do=export_pdf)

From: <http://ocw.cs.pub.ro/courses/> - **CS Open CourseWare**

Permanent link: **<http://ocw.cs.pub.ro/courses/pm/prj2022/amocanu/turbiditateapa>**

Last update: **2022/06/02 11:49**